# Provider Electronic Solutions (PES)

May, 2017

### Agenda

- Client MID change
- 837 Professional Claims with Other Insurance
- Senior Replacement Plans
- 837 Dental Claims with Other Insurance

# **Client MID Change**

- RI Medicaid is no longer using SSN as the MID
- All beneficiaries now have a 10 digit randomly assigned MID.
- At this point, both the SSN and MID\*\* can be used to submit claims, but that window will soon close.
  - \*\* Newly enrolled beneficiaries (after 9/2016) can only be identified/billed with new MID- not SSN
- Providers should update the client list with the new MID.
- If you do not know the new MID, search by the SSN in the Healthcare Portal.
- The new MID will be returned.
- Update your client list. (Next slide)

# **Updating Client List**

| 🗖 Client              |                     | X              |
|-----------------------|---------------------|----------------|
| Client ID 1002314567  | ID Qualifier MI 💌   | Add            |
| Account # 5600        | Client SSN ···      | Delete         |
| Last Name SMITH       | First Name JOY MI   |                |
| Client DOB 10/05/1938 | Gender F 💌 Suffix   | Undo All       |
| Subscriber Address    |                     | <u>S</u> ave   |
| Line 1 66 DAISY LANE  | Line 2              | Find           |
| City JOHNSTON         | State RI Zip 02919- | Print          |
| Client ID Last Name   | First Name          |                |
| 1002314567 SMITH      | JOY                 |                |
|                       |                     |                |
|                       |                     | Cl <u>o</u> se |
|                       |                     |                |

#### **Other Insurance – 837 Institutional or Professional**

Once information has been entered on Hdr 1, Hdr 2 and Hdr 3 per the 837 professional claim instructions change the Other insurance indicator from the default "N" to "Y" as shown below. Two additional tabs will now be visible between Hdr 3 and Srv 1.

| 😻 837 Professional                                                   |                  |
|----------------------------------------------------------------------|------------------|
| Total Charge Amount .00 Billed Amount .00 Services 1                 |                  |
| Hdr 1   Hdr 2   Hdr 3   OI   OI Adj   Srv 1   Srv 2                  |                  |
| Accident                                                             | Add              |
| Related Causes  Date 00/00/0000 State Country                        | <u>С</u> ору     |
| Ambulance<br>Transport Reason Code Transport Distance Patient Weight | <u>D</u> elete   |
| Condition Codes: 1 • 2 • 3 • 4 • 5 •                                 | <u>U</u> ndo All |
| Round Trip Purpose                                                   | <u>S</u> ave     |
| Rendering Provider       Provider ID       Taxonomy Code             |                  |
| Last/Org Name First Name MI                                          |                  |
| Other Insurance Ind                                                  |                  |
| Client ID Last Name First Name Billed Amount Last Submit Dt Status   | Find             |
|                                                                      | <u>P</u> rint    |
|                                                                      | Close            |

# Other Insurance – 837 Institutional or Professional

- Payer Responsibility is defaulted to "P" leave as is.
- In the Claim Filing Indicator Code,
  - Select MA or MB for Medicare Senior Replacement Plans
  - For other commercial insurance, choose the appropriate claim filing indicator
- Make a selection for release of medical data.
- Tab to the carrier code box.
  - If this is the first entry for this recipient, double click in the Carrier Code field and enter recipient information (see slide 7)
  - If the recipient is already in your PES database, select the recipient information from the dropdown menu

| 😻 837 Professional                                                                                  |                  |
|----------------------------------------------------------------------------------------------------|------------------|
| Total Charge .00 OI Amount .00 Billed Amount .00 Services 1                                         |                  |
| Hdr 1   Hdr 2   Hdr 3   OI   OI Adj   Srv 1   Srv 2                                                 |                  |
| Payer Responsibility                                                                                | Add              |
| Benefits Assignment Y 💌 Release of Medical Data 📃                                                   | <u>С</u> ору     |
| Payer Claim Reference                                                                               | <u>D</u> elete   |
| Carrier Code Subscriber ID                                                                          | <u>U</u> ndo All |
| Last Name MI                                                                                        | <u>S</u> ave     |
| Add OI     OI #     Carrier Code     Subscriber ID     Last Name     First Name       Copy OI     1 |                  |
| Client ID Last Name First Name Billed Amount Last Submit Dt Status                                  | Find             |
|                                                                                                    | <u>P</u> rint    |
|                                                                                                    | Close            |
|                                                                                                    |                  |

## **Adding New Client to Policyholder Form**

Enter the Medicaid ID in the Client ID field. Select the valid value for the Carrier Code from the drop down box, hit the tab button and the carrier name will be populated. Select the relationship to the insured. Enter policy holder information. When all information is entered select save then chose Select to populate the carrier information on the OI tab.

| Policy Holder             |             |                     |                                 | 8              |
|---------------------------|-------------|---------------------|---------------------------------|----------------|
| Client ID 1234567894      | Carrier C   | Code 12A 💌 Car      | rier Name BLUE CHIP FOR MEDICAP | Add            |
| Group #                   |             | Other Insurance Gro | oup Name                        | Delete         |
| Policy #                  | Insuranc    | ce Type Code 📃 💌    | Relationship to Insured 18 💌    | Undo All       |
| Policy Holder Information |             |                     |                                 |                |
| Last Name MATCH           |             | First Name JOHN     | MI                              | <u>S</u> ave   |
| Subscriber ID 123654      | 78944       | ID Qualifier MI 💌   |                                 | Find           |
| Date Of Birth 10/05/1     | 940         | Gender M 💌          |                                 | Drint          |
| -Policy Holder Address    |             |                     |                                 | <u>P</u> rint  |
| Line 1 6 TABL             | e RD        | Line 2              |                                 |                |
| City WARW                 | ICK         | State RI            | Zip 02920-                      |                |
| Client ID Carrier Cod     |             | Last Name           | First Name                      | Cl <u>o</u> se |
| 1004253459 95A            | 1004253459  | SMITH               | SUSAN                           |                |
| 1234567894 12A            | 12365478944 | MATCH               | JOHN                            |                |
|                           |             |                     |                                 |                |
|                           |             |                     |                                 | 1              |
|                           |             |                     |                                 |                |

When the Carrier/Client information has been completed on the OI tab, click on the OI Adj tab and enter the following required information.

Provide other insurance payment in the **Paid Date** and **Amount Paid** fields. This amount will be deducted from your billed amount. Enter the valid value for the **Adjustment Group Code** along with the **Reason Code**. All of the dollar amounts entered must equal the total dollar amount billed for this claim. The Non-Covered Amount field is not required. This field can only be used **without** Adjustment Group and Reason Codes.

| 😻 837 Professional            | ]               |               |                              |                       |                 |
|-------------------------------|-----------------|---------------|------------------------------|-----------------------|-----------------|
| Total Charge                  | .00 OI Amou     | nt 50.0       | 🛙 Billed Amount              | -50.00 Services 1     |                 |
| Hdr 1   Hdr 2   Hdr           | 3 OI OI Ad      | j Srv 1 Srv 2 | 2                            |                       |                 |
| Paid Date/Am                  | ount 10/21/2011 |               | 50.00                        |                       | Add             |
| Non-Covered Amo               |                 | .00           |                              |                       | <u>С</u> ору    |
| Adjustment Grou               | p Codes/Reaso   |               |                              |                       | Delete          |
| 1 C0 <u>▼</u> 100<br>2 PR ▼ 1 | _               |               | 4 <u>-</u><br>5 <del>-</del> |                       | Undo All        |
| 3                             | — <u> </u>      |               | 6 💽                          | .00                   |                 |
|                               |                 |               |                              |                       | Save            |
| 01 #                          | Carrier Code    | Subscriber ID | Last Name                    | First Name            |                 |
| 1                             | 001 12          | 3456789       | SMITH                        | JOHN                  |                 |
|                               |                 |               |                              |                       |                 |
|                               |                 |               |                              |                       | Find            |
| Client ID                     | Last Name       | First Name    | Billed Amount                | Last Submit Dt Status | Print           |
|                               |                 |               |                              |                       | <u></u> ,,,,,,, |
|                               |                 |               |                              |                       | Cl <u>o</u> se  |
|                               |                 |               |                              |                       |                 |

Required information for the SRV 1 and SRV 2 tabs should be completed per the instructions for the 837 Professional claim.

Once information has been entered on Hdr 1 per the 837 Dental claim instructions, proceed to Hdr 2. Enter any required information and change the Other Insurance Indicator from the default "N" to "Y" as shown below. Two additional tabs will now be visible between Hdr 3 and Srv 1.

| 837 Dental                                                                         | - • ×          |
|------------------------------------------------------------------------------------|----------------|
| Total Charge                                                                       | l              |
| Hdr 1 Hdr 2 Hdr 3 OI OI Adj Srv 1 Srv 2                                            |                |
| Referring Provider                                                                 | <u>A</u> dd    |
| SSN/Tax ID Provider ID                                                             | <u>С</u> ору   |
| Last/Org Name First Name MI                                                        |                |
| Orthodontic Treatment                                                              | Delete         |
| Total Months Months Remaining Placement Date 00/00/0000                            | Undo All       |
| Accident                                                                           | <u>S</u> ave   |
| Related Causes <ul> <li>Date 00/00/0000</li> <li>State</li> <li>Country</li> </ul> |                |
| Place Of Service Other Insurance Ind Y                                             |                |
| Tooth Number Tooth Status Code 🗨                                                   |                |
| Client ID Last Name First Name Billed Amount Last Submit Dt Status                 | F <u>i</u> nd  |
|                                                                                    | Print          |
|                                                                                    | Cl <u>o</u> se |
|                                                                                    |                |

Click on the OI Tab after entering required information on Hdr 3 per the 837 Dental claim instructions. Within the OI Tab, the Payer Responsibility Field is defaulted to "P" and does not change. Select the appropriate value for the Claim Filing Indicator from the drop down box.

| 837 Dental                                               |                                 |
|----------------------------------------------------------|---------------------------------|
| Total Charge                                             | .00 Services 1                  |
| Hdr 1   Hdr 2   Hdr 3 <b>OI</b>   OI Adj   Srv 1   Srv 2 |                                 |
| Payer Responsibility P 💌 Claim Filing Ind Code           | 17 <b>_</b> <u>A</u> dd         |
| Benefits Assignment Y 💌 Release of Medical Data          | 16 Health Maintenance Organi: 🔺 |
| Payer Claim Reference                                    | 17 Dental Maintenance Organi    |
| Policy Holder                                            | AM Automobile Medical           |
| Carrier Code 001 Subscriber ID 987654321                 | BL Blue Cross/Blue Shield       |
| Last Name JONES First Name JANE                          |                                 |
|                                                          |                                 |
| Add OI # Carrier Code Subscriber ID Last Name            | First Name                      |
| 1 001 987654321 JONES                                    | JANE                            |
| Copy OI                                                  |                                 |
| Delete OI                                                |                                 |
| Client ID Last Name First Name Billed Amount Last        | Submit Dt Status Find           |
|                                                          | Print                           |
|                                                          | Cl <u>o</u> se                  |
|                                                          |                                 |

Once this step is complete, Tab to the Carrier Code field. If this is the first entry for this recipient, double click in the Carrier Code field and go to the second screen shot example below and complete the required information as indicated. If this is not the first entry for this recipient, select the recipient information from the drop-down menu of the Carrier Code field.

| 837 Dental                                                                                                    |                  |
|----------------------------------------------------------------------------------------------------|------------------|
| Total Charge         .00         OI Amount         .00         Billed Amount         .00         Services         1 |                  |
| Hdr 1   Hdr 2   Hdr 3 <b>OI</b>   OI Adj   Srv 1   Srv 2                                                            |                  |
| Payer Responsibility P 💌 Claim Filing Ind Code 17 💌                                                                 | Add              |
| Benefits Assignment Y 💌 Release of Medical Data Y                                                                   | <u>С</u> ору     |
| Payer Claim Reference                                                                                               | <u>D</u> elete   |
| Carrier Code Subscriber ID                                                                                          | <u>U</u> ndo All |
| Last Name   MI                                                                                                    | <u>S</u> ave     |
| Add OI OI # Carrier Code Subscriber ID Last Name First Name                                                         |                  |
| Copy OI                                                                                                    |                  |
| Delete OI                                                                                                    |                  |
| Client ID Last Name First Name Billed Amount Last Submit Dt Status                                                  | F <u>i</u> nd    |
|                                                                                                    | Print            |
|                                                                                                    | Cl <u>o</u> se   |
|                                                                                                    |                  |

Enter the Medicaid ID in the Client ID field. Select the valid value for the Carrier Code of the primary insurer from the drop down box, click the tab button and the carrier name will be populated. Select the relationship to the insured. Enter policy holder information. When all information is entered select save then chose Select to populate the carrier information on the OI

tab.

| Policy Holder                                                           | X              |
|-------------------------------------------------------------------------|----------------|
| Client ID 000112222 Carrier Code 001 Carrier Name BLUE CROSS/BLUE SHIEL | <u>A</u> dd    |
| Group # Other Insurance Group Name                                      | Delete         |
| Policy # Insurance Type Code Relationship to Insured 18 -               | Undo All       |
| Policy Holder Information                                               |                |
| Last Name JONES First Name JANE MI                                      | <u>S</u> ave   |
| Subscriber ID 987654321 ID Qualifier MI                                 | F <u>i</u> nd  |
| Date Of Birth 01/01/1971 Gender F                                       | Drint          |
| -Policy Holder Address                                                  | Print          |
| Line 1 100 MAIN STREET Line 2                                           | <u>H</u> elp   |
| City PROVIDENCE State RI Zip 02903-                                     |                |
|                                                                         | Select         |
| Client ID Carrier Code Subscriber ID Last Name First Name               | Cl <u>o</u> se |
| 000112222 001 987654321 JONES JANE                                      |                |
|                                                                         |                |
|                                                                         |                |
|                                                                         |                |
|                                                                         |                |

When the Carrier/Client information has been completed on the OI Tab, click on the OI Adj Tab and enter the following required information; Provide other insurance payment information in the <u>Paid Date and Amount</u> <u>Paid fields</u>. This amount will be deducted from your billed amount. Enter the valid value for the <u>Adjustment Group Code</u> along with the <u>Reason Code</u> as reported on the primary

payers EOB.

All of the dollar amounts entered must equal the total dollar amount being billed to Medicaid. The Non-Covered Amount field is not required. This field can only be used <u>without</u> Adjustment Group and Reason Codes.

| 🔄 837 Dental               |                                                                                                    |                     |                  |            |             |
|----------------------------|----------------------------------------------------------------------------------------------------|---------------------|------------------|------------|-------------|
| Total Charge00             | OI Amount 15                                                                                                    | 0.00 Billed Amour   | t -150.00        | Services 1 |             |
| Hdr 1   Hdr 2   Hdr 3   OI | OI Adj Srv 1 Srv 2                                                                                              | 2                   |                  |            |             |
| Paid Date/Amount           | 03/10/2016                                                                                                    | 150.00              |                  |            | Ad          |
| Non-Covered Amount         | .00                                                                                                    |                     |                  |            | <u>C</u> op |
| Adjustment Group Codes     | Second second second second second second second second second second second second second second second second | unts                |                  |            | Dele        |
|                            | 75.00                                                                                                    | 4                   |                  | .00        | Undo        |
| 2 PR • 2<br>3 •            | 75.00                                                                                                    | 5 <u>•</u><br>6 •   | -                | .00        |             |
|                            |                                                                                                    |                     |                  |            | Sav         |
| Ol# Carrie                 | er Code Subscriber<br>987654321                                                                                 | ID Last Na<br>JONES | me First<br>JANE | Name       |             |
|                            | 00000000                                                                                                    |                     |                  |            |             |
|                            |                                                                                                    |                     |                  |            |             |
| Client ID Last N           | Jame First Name                                                                                                 | Billed Amount       | Last Submit Dt   | Status     | Find        |
|                            |                                                                                                    |                     |                  |            | Pri         |
|                            |                                                                                                    |                     |                  |            | Clo         |

Required information for the SRV 1 and SRV 2 tabs should be completed per the instructions for the 837 Dental claim.

# **Questions?**

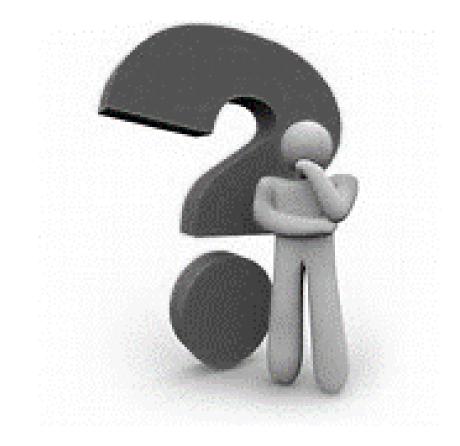